Dell PowerEdge R220 Guia de Noções Básicas

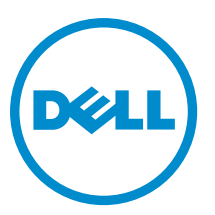

Modelo normativo: E10S Tipo normativo: E10S003

# Notas, avisos e advertências

NOTA: Uma NOTA indica informações importantes para utilizar melhor o computador.

CUIDADO: Um AVISO indica possíveis danos ao hardware ou perda de dados e ensina como evitar o problema.

ATENÇÃO: Uma ADVERTÊNCIA indica possíveis riscos de danos à propriedade, de lesões corporais ou até mesmo de morte.

#### **©** 2013 Dell Inc. Todos os direitos reservados.

Marcas comerciais usadas neste texto: Dell™, o logotipo Dell, Dell Boomi™, Dell Precision™ , OptiPlex™, Latitude™, PowerEdge™, PowerVault™, PowerConnect™, OpenManage™, EqualLogic™, Compellent™, KACE™, FlexAddress™, Force10™, Venue™ e Vostro™ são marcas comerciais da Dell Inc. Intel®, Pentium®, Xeon® Core® e Celeron® são marcas registradas da Intel Corporation nos Estados Unidos e em outros países. AMD® é marca registrada e AMD Opteron™, AMD Phenom™ e AMD Sempron™ são marcas comerciais da Advanced Micro Devices, Inc. Microsoft®, Windows®, Windows Server®, Internet Explorer®, MS-DOS®, Windows Vista® e Active Directory® são marcas comerciais ou marcas registradas da Microsoft Corporation nos Estados Unidos e/ou em outros países. Red Hat® e Red Hat® Enterprise Linux® são marcas registradas da Red Hat, Inc. nos Estados Unidos e/ou em outros países. Novell® e SUSE® são marcas registradas da Novell Inc. nos Estados Unidos e em outros países. Oracle® e marca registrada da Oracle Corporation e/ou de suas afiliadas. Citrix®, Xen®, XenServer® e XenMotion® são marcas registradas ou marcas comerciais da Citrix Systems, Inc. nos Estados Unidos e/ou em outros países. VMware®, vMotion®, vCenter®, vCenter SRM™ e vSphere® são marcas registradas ou marcas comerciais da VMware, Inc. nos Estados Unidos ou em outros países. IBM® é marca registrada da International Business Machines Corporation.

 $2013 - 10$ 

Rev. A00

# Instalação e configuração

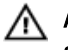

ATENÇÃO: Antes de executar o procedimento a seguir, siga as instruções de segurança fornecidas com o sistema.

### Remover o sistema de rack da embalagem

Remova o sistema da embalagem e identifique cada item.

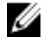

NOTA: Para usar uma placa PCIe, você precisa instalar uma placa riser da placa PCIe. Se a configuração do sistema não inclui a placa riser da placa PCIe, você precisa comprar um kit com a placa riser.

### Instalar os trilhos e o sistema no rack

Monte os trilhos e instale o sistema no rack, seguindo as instruções de segurança e as instruções de instalação fornecidas com o sistema.

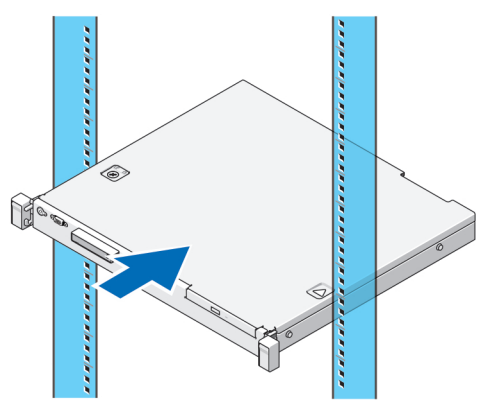

Figura 1. Instalar os trilhos e o sistema no rack

### Conectar o teclado, o mouse e o monitor opcionais

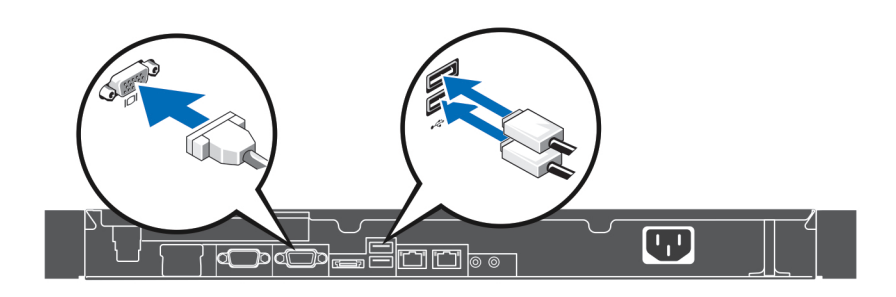

#### Figura 2. Conectar o teclado, o mouse e o monitor

Conecte o teclado, o mouse e o monitor.

Os conectores na parte traseira do sistema têm ícones indicando o tipo de cabo a ser conectado em cada conector. Lembre-se de apertar os parafusos (se houver) no conector do cabo do monitor.

#### Conectar o cabo de alimentação

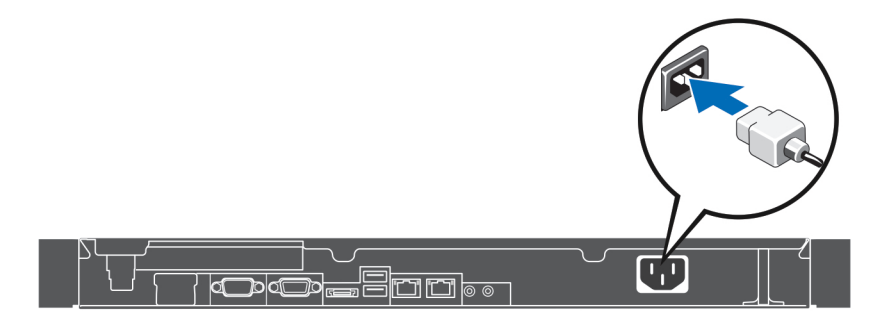

#### Figura 3. Conectar o cabo de alimentação

Conecte o cabo de alimentação do sistema e, em caso de usar um monitor, conecte o respectivo cabo de alimentação.

#### Como fixar o cabo de alimentação

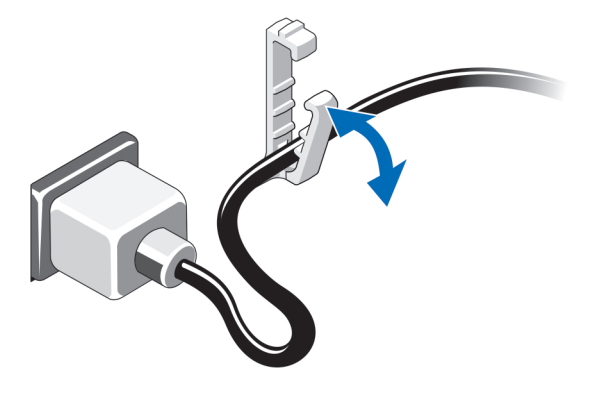

#### Figura 4. Prender o cabo de alimentação

Dobre o cabo de alimentação do sistema e prenda o cabo no clipe de retenção.

Conecte a outra extremidade do cabo de alimentação a uma tomada elétrica aterrada ou a uma fonte de alimentação separada como uma UPS (Uninterruptible Power Supply - fonte de alimentação ininterrupta) ou uma PDU (Power Distribution Unit - unidade de distribuição de energia).

### Ligar o sistema

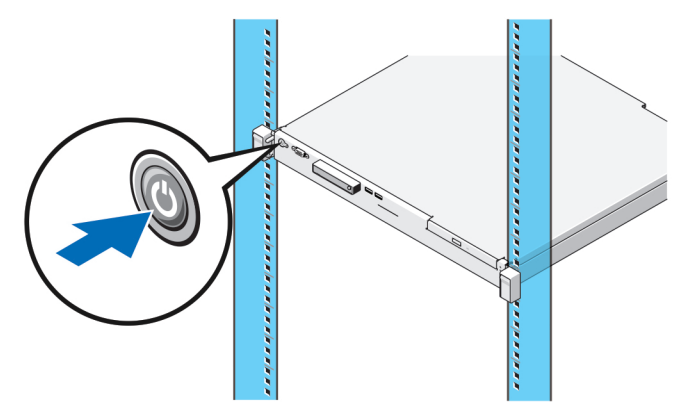

#### Figura 5. Ligar o sistema

Pressione o botão liga/desliga. A luz de alimentação deve acender.

### Instalar o bezel opcional

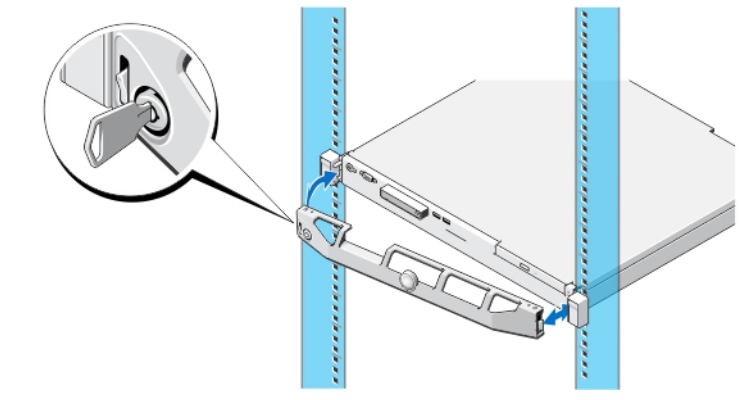

#### Figura 6. Instalar o bezel opcional

Instale o bezel (opcional).

### Concluir a configuração do sistema operacional

Se você tiver adquirido um computador com o sistema operacional pré-instalado, consulte a documentação do sistema operacional fornecida com o computador. Para instalar um sistema operacional pela primeira vez, consulte a documentação de instalação e configuração do sistema operacional. Certifique-se de que o sistema operacional esteja instalado antes de instalar hardware ou software não adquirido com o computador.

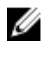

NOTA: Para obter informações mais recentes sobre os sistemas operacionais compatíveis, consulte o site dell.com/ossupport.

# Contrato de Licença de Software Dell

Antes de usar o sistema, leia o Contrato de Licença de Software Dell fornecido com o sistema. Você precisa considerar as mídias do software Dell instalado como cópias de BACKUP do software instalado no disco rígido do seu sistema. Se você não aceitar os termos do contrato, ligue para o serviço de assistência ao cliente. Para clientes nos Estados Unidos, ligue para 800-WWW-DELL (800-999-3355). Os clientes fora dos Estados Unidos deverão consultar o site dell.com/support e selecionar o seu país ou a sua região na parte superior esquerda da página.

## Documentação relacionada

ATENÇÃO: Consulte as informações de normalização e segurança fornecidas com o sistema. As informações de garantia podem estar incluídas neste documento ou em um documento separado.

A documentação do produto inclui:

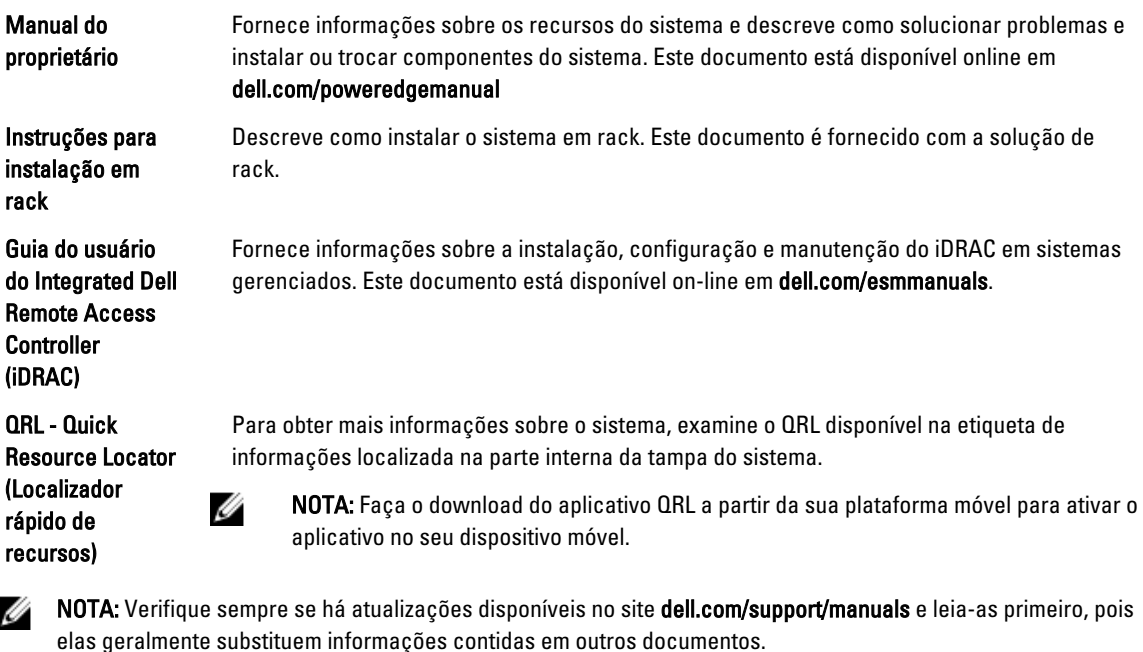

NOTA: Ao atualizar o sistema, é recomendável que você faça o download e a instalação do BIOS, dos drivers e do firmware de gerenciamento de sistemas mais recentes do site dell.com/support.

## Obter assistência técnica

Se você não entender algum dos procedimentos contidos neste guia ou se o sistema não funcionar como esperado, consulte o manual do proprietário do sistema. A Dell oferece certificação e treinamento abrangentes de hardware. Para obter mais informações, consulte dell.com/training . Este serviço pode não ser oferecido em todos os locais.

## Especificações técnicas

NOTA: As especificações a seguir se limitam àquelas exigidas por lei para serem fornecidas com o computador. Ø Para obter uma lista completa e atual das especificações do seu computador, visite o site dell.com/support.

Ø

Alimentação

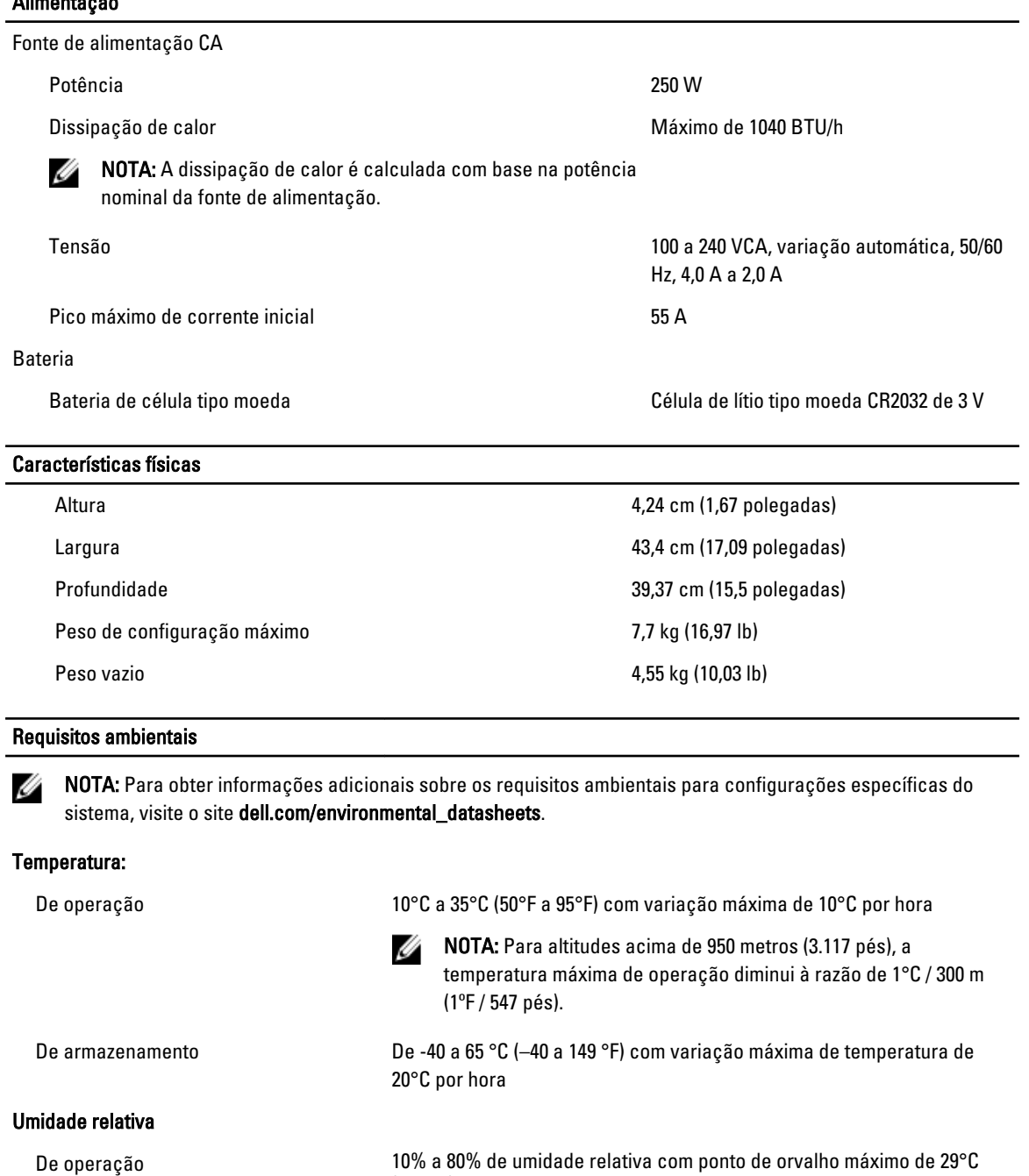

(84,2°F).

De armazenamento 5% a 95% de umidade relativa com ponto de orvalho máximo de 33°C (91

#### Vibração máxima

De operação 0,26 g<sub>RMS</sub>, de 5 Hz a 350 Hz por 15 minutos (todas as orientações de operação).

°F). A atmosfera precisa ser sem condensação o tempo todo.

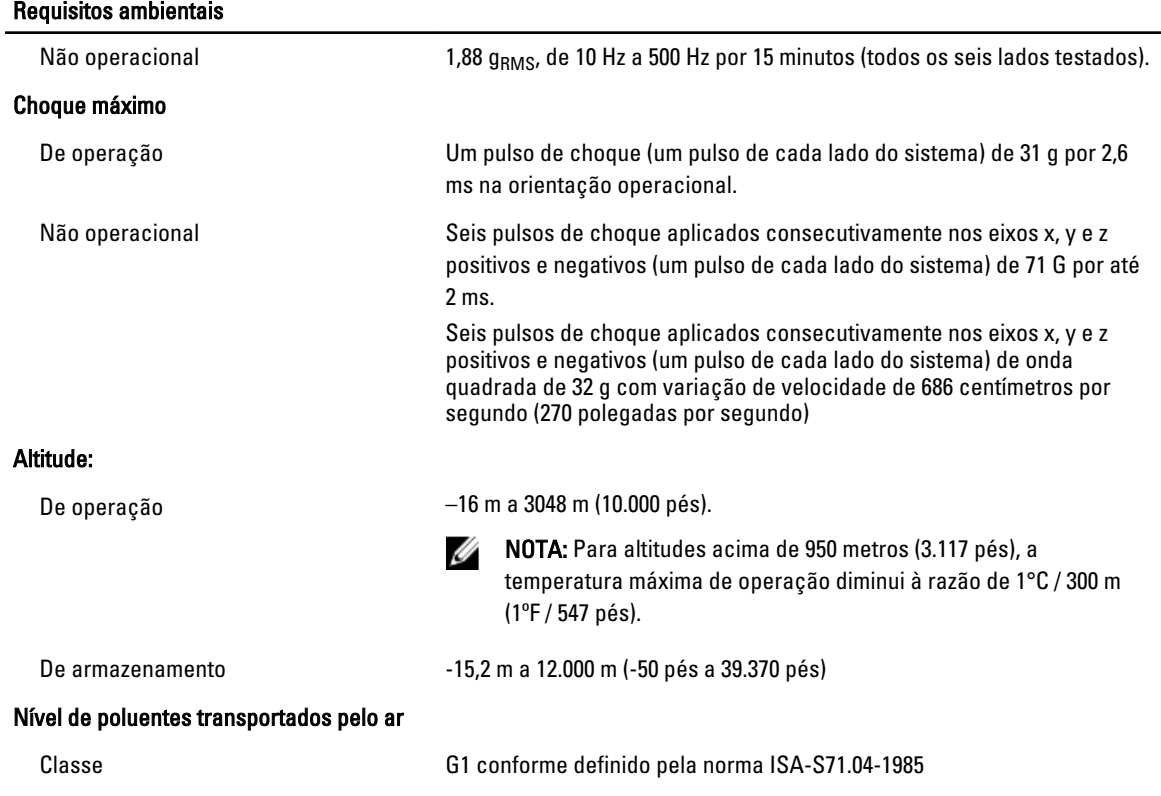

#### Contaminação por partículas

NOTA: Esta seção define os limites para ajudar a evitar danos e/ou falha por contaminação gasosa ou contaminação de particulados aos equipamentos de TI. Se for determinado que os níveis de contaminação gasosa ou de contaminação de particulados estiver além dos limites especificados abaixo e que este for o motivo de danos e/ou falhas no seu equipamento, poderá ser necessário que você corrija as condições ambientais que estão causando estes problemas. A correção das condições ambientais é responsabilidade do cliente.

Filtragem de ar

**NOTA:** Aplica-se apenas a

Ø

ambientes de data center. Os requisitos de filtragem de ar não se aplicam a equipamento de TI projetado para ser usado fora de um data center, em ambientes como escritórios ou fábricas.

Poeira condutiva

NOTA: Aplica-se tanto a ambientes de data center como a ambientes que não sejam de data center.

Filtragem de ar para data center de Classe 8 conforme definida na ISO 14644-1 com limite superior de confiança de 95%.

NOTA: O ar que entra no data center precisa ter filtragem MERV11 Ø ou MERV13.

O ar precisa estar livre de poeira condutiva, partículas de zinco ou outras partículas condutivas.

Poeira corrosiva **• O** ar precisa estar livre de poeira corrosiva.

#### Requisitos ambientais

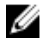

**NOTA:** Aplica-se tanto a ambientes . de data center como a ambientes que não sejam de data center.

• A poeira residual presente no ar precisa ter um ponto de deliquescência menor que 60% de umidade relativa.

#### Contaminação gasosa

**⁄ NOTA:** Níveis máximos de contaminantes corrosivos medidos a ≤50% de umidade relativa

Taxa de corrosão do cupom de cobre <300 Å/mês para Classe G1 conforme definido pela ANSI/ISA71.04-1985.

Taxa de corrosão do cupom de prata <200 Å/mês conforme definido pela AHSRAE TC9.9.